#### Envoyer un fichier à plusieurs personnes en respectant la confidentialité des adresses mail

#### FILESENDER Préparer un lien de téléchargement

## *1- Se connecter sur son espace ESTEREL et cliquer sur Filesender*

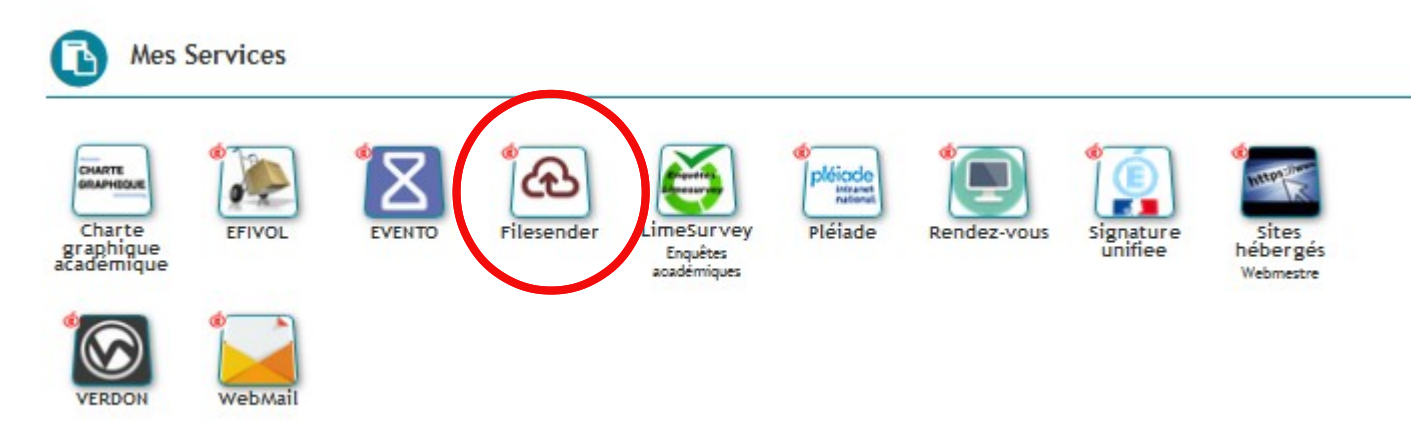

*2 – Cliquer sur « Téléverser des fichiers »*

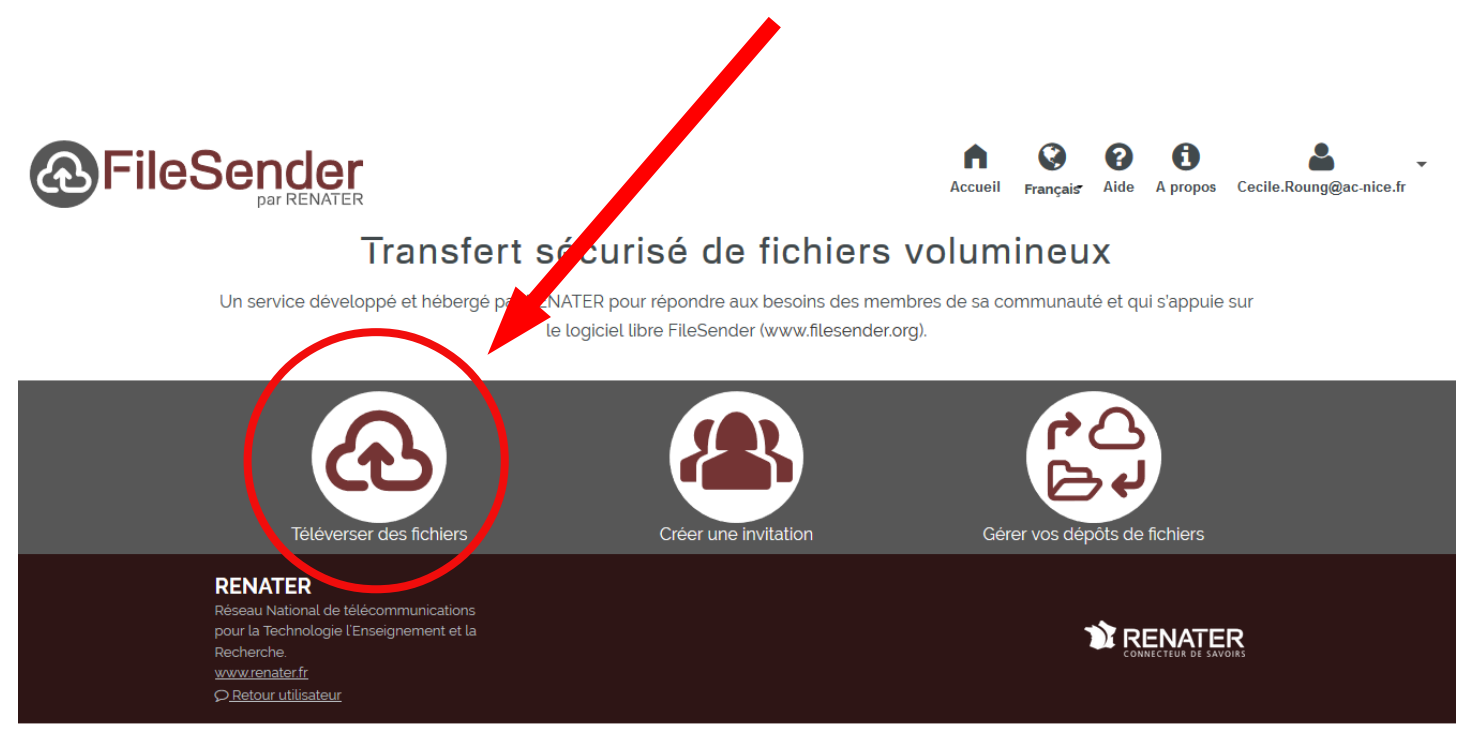

A soss DENIATED. Tour dealth réconsée

# *3 – Cliquer sur « Sélectionner des fichiers » - choisir les fichiers à*  **partager - puis cliquer sur Obtenir un lien de téléchargement »**

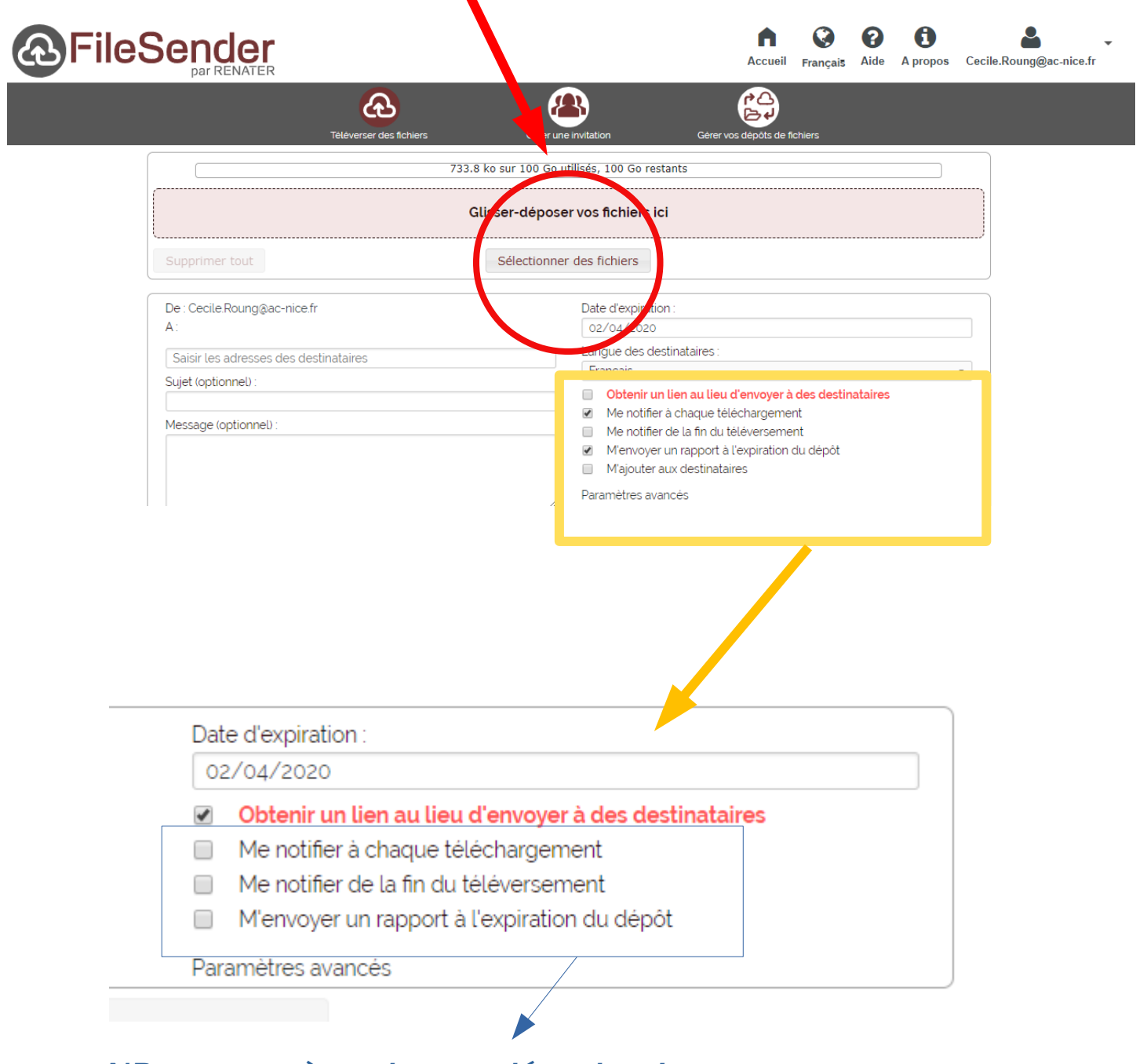

*NB : penser à cocher ou décocher les options de notifications selon vos besoins*

# *4 – Cliquer sur « Envoyer » - les fichiers sont téléversés sur le serveur (cette opération peut prendre un certain temps selon la taille du ou des fichiers envoyés)*

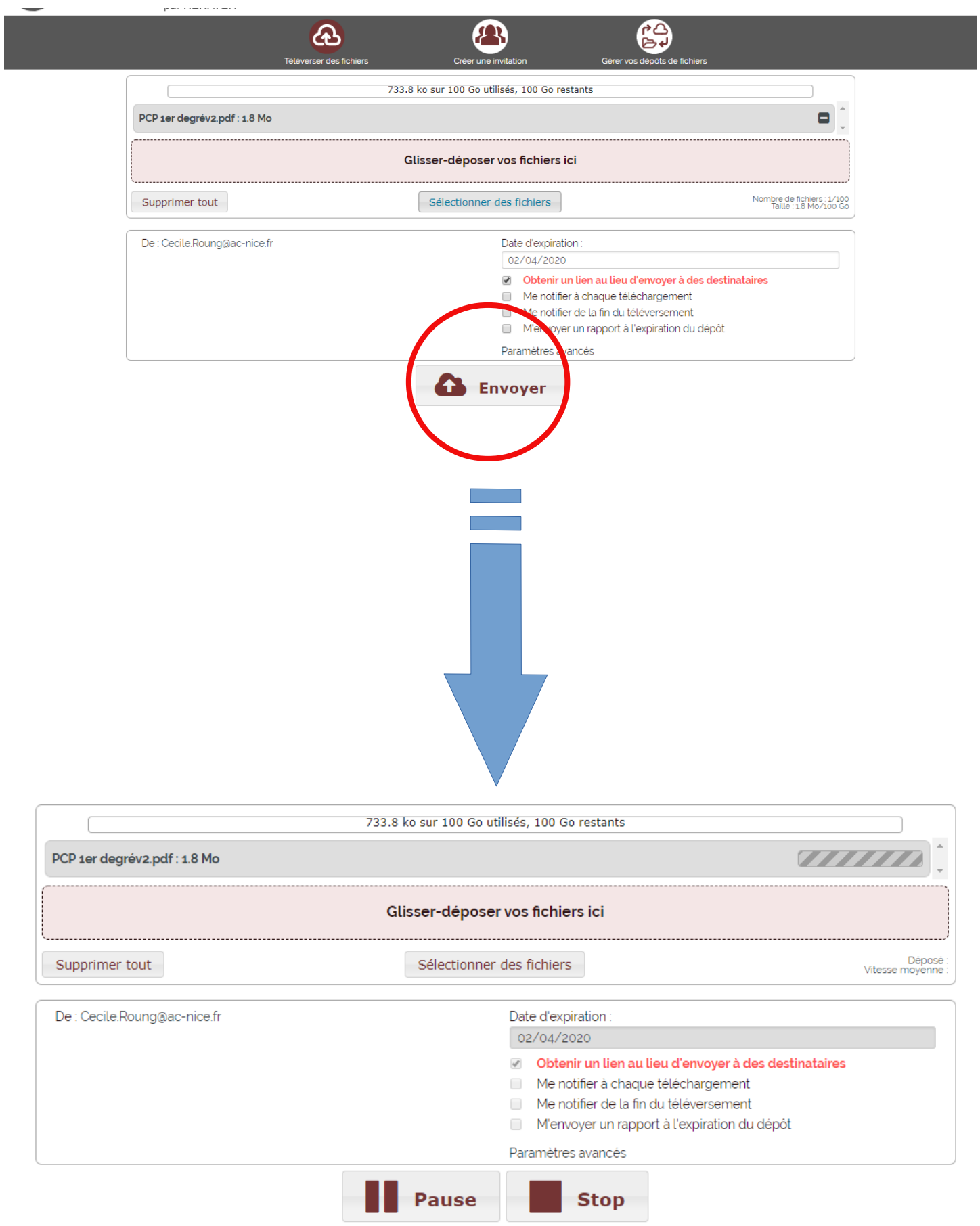

# *5 – Copier le lien obtenu (sélectionner puis appuyer sur CRTL C)*

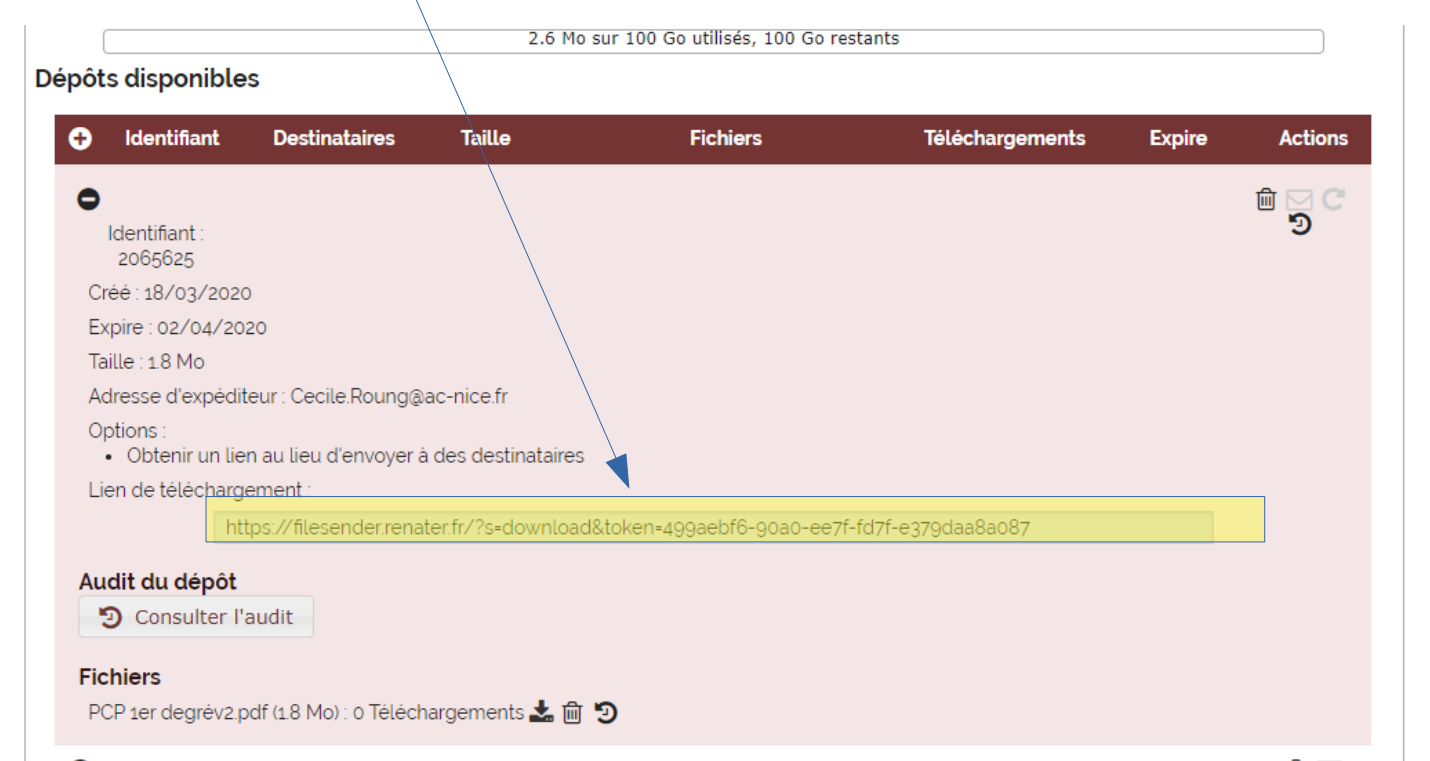

### *6 – Envoyer le message avec Thunderbird*

#### *a – Sélectionner « Copie Cachée » en cliquant sur « Pour » puis rentrer les adresses mail des destinataires*

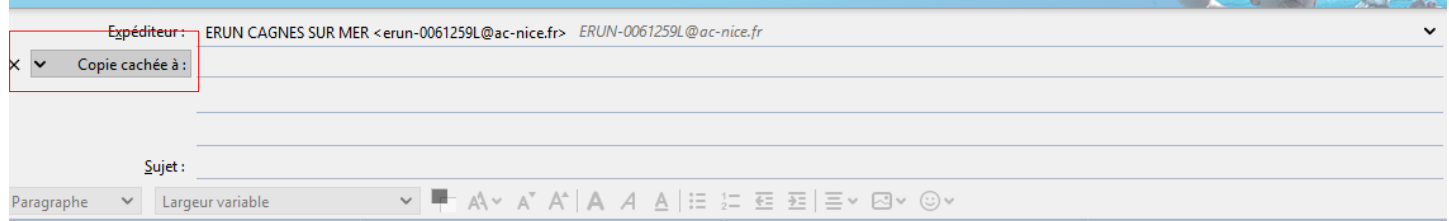

#### *b – Coller (CTRL V) le lien (copié en étape 5) dans le corps du message*

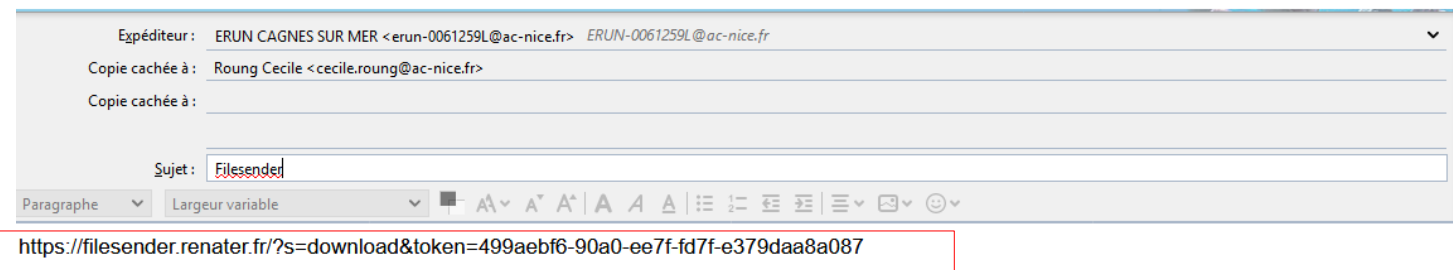

# *6bis – Envoyer le message avec Webmail*

#### *Même procédure que l'étape 6 – la seule différence réside dans la façon d'obtenir le champ COPIE CACHEE. Il faut cliquer sur CCI*

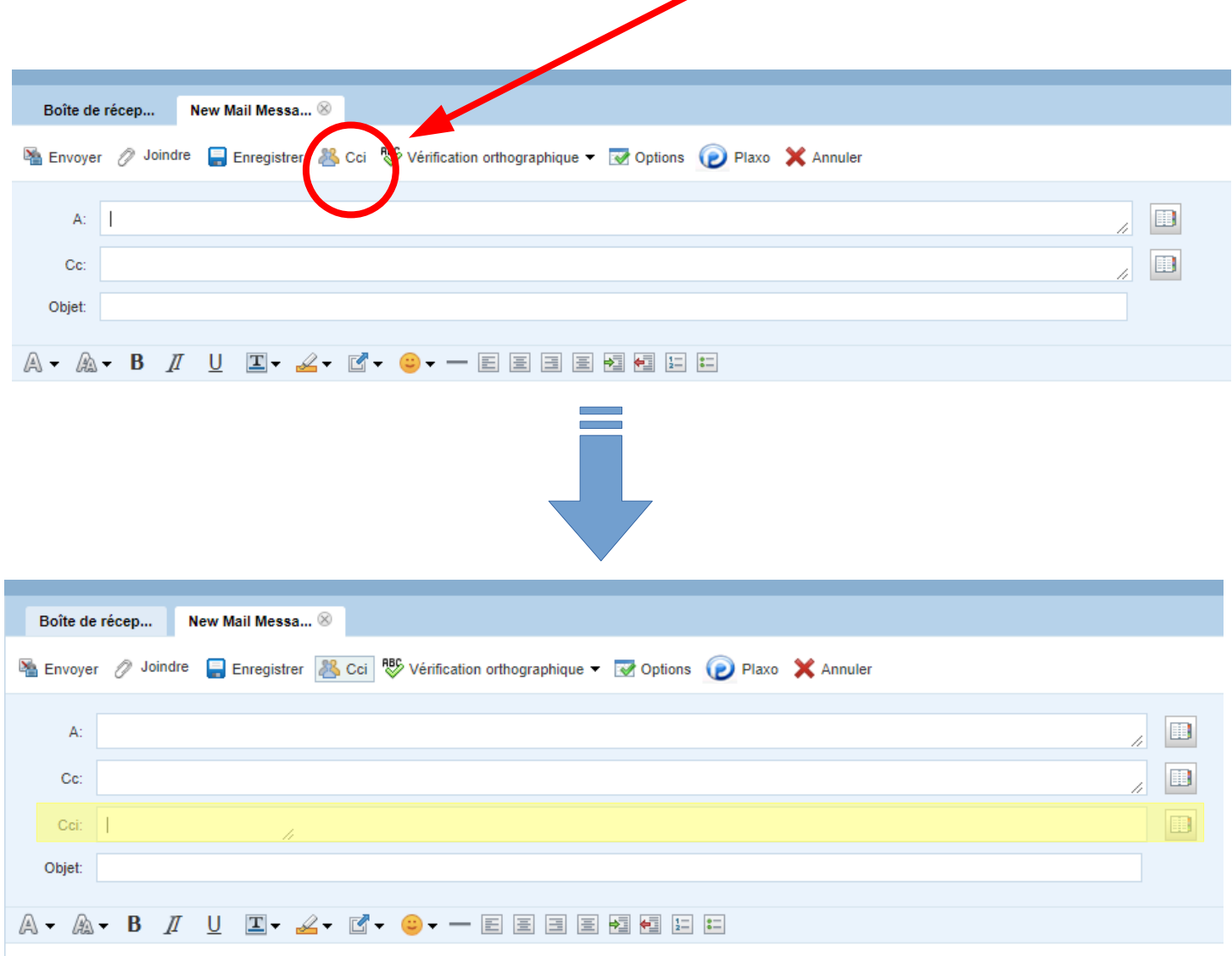